## **Manuale per pagamento del contributo annuale 2019 ORDINE ASSISTENTI SOCIALI MARCHE**

Collegati al link: [http://mpay.regione.marche.it](http://mpay.regione.marche.it/) della piattaforma MPay

1. Sul riquadro "Pagamenti OnLine" clicca su **ESEGUI**

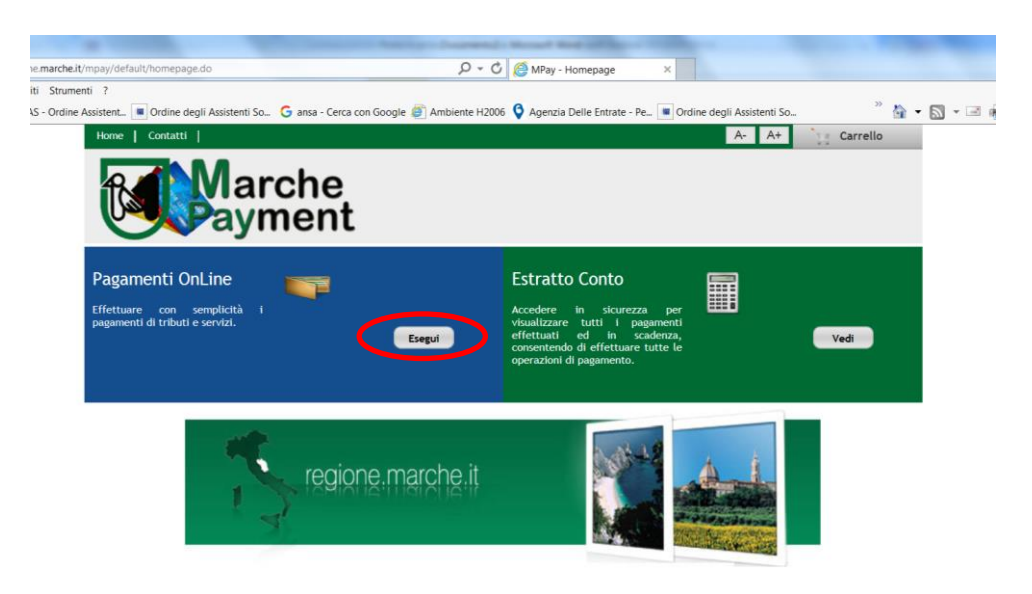

2. Seleziona la Provincia di **ANCONA** e l'Ente **Ordine Degli Assistenti Sociali della Regione Marche.** Seleziona sul menù laterale **CONTRIBUTO ANNUALE**

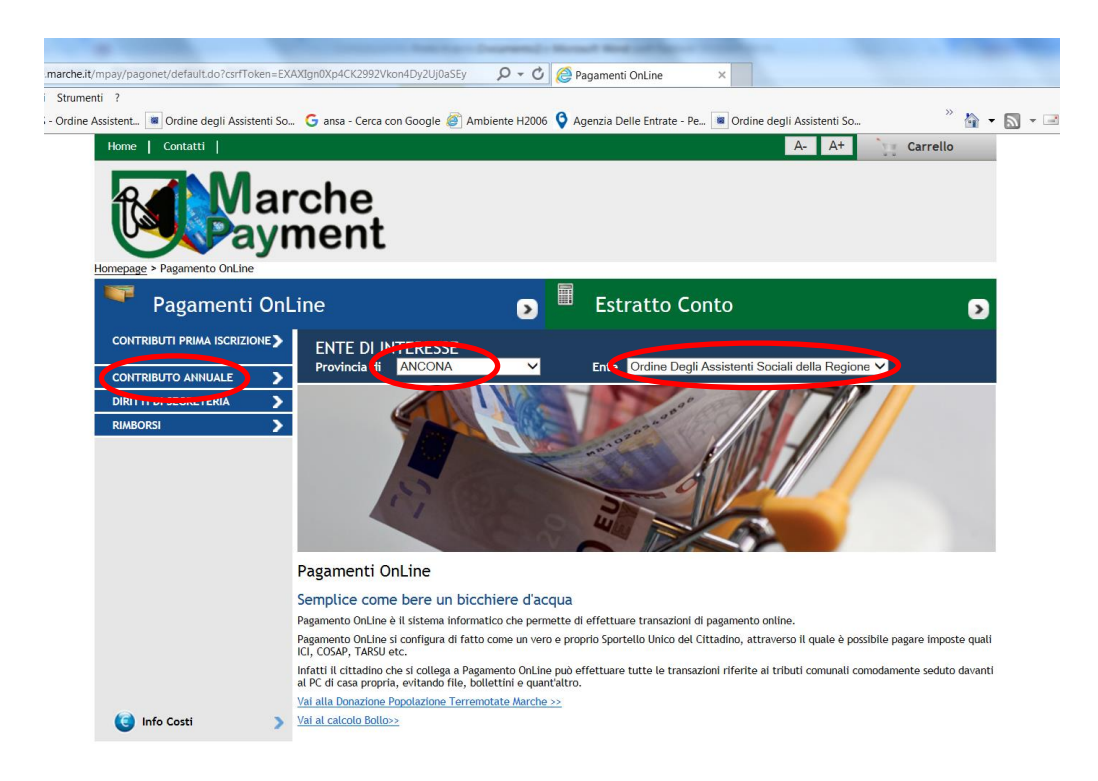

3. Complila la maschera con i tuoi dati e le informazioni suggerite: **ricorda che i campi con l'asterisco sono obbligatori.** Una volta compilata clicca su **AVANTI**

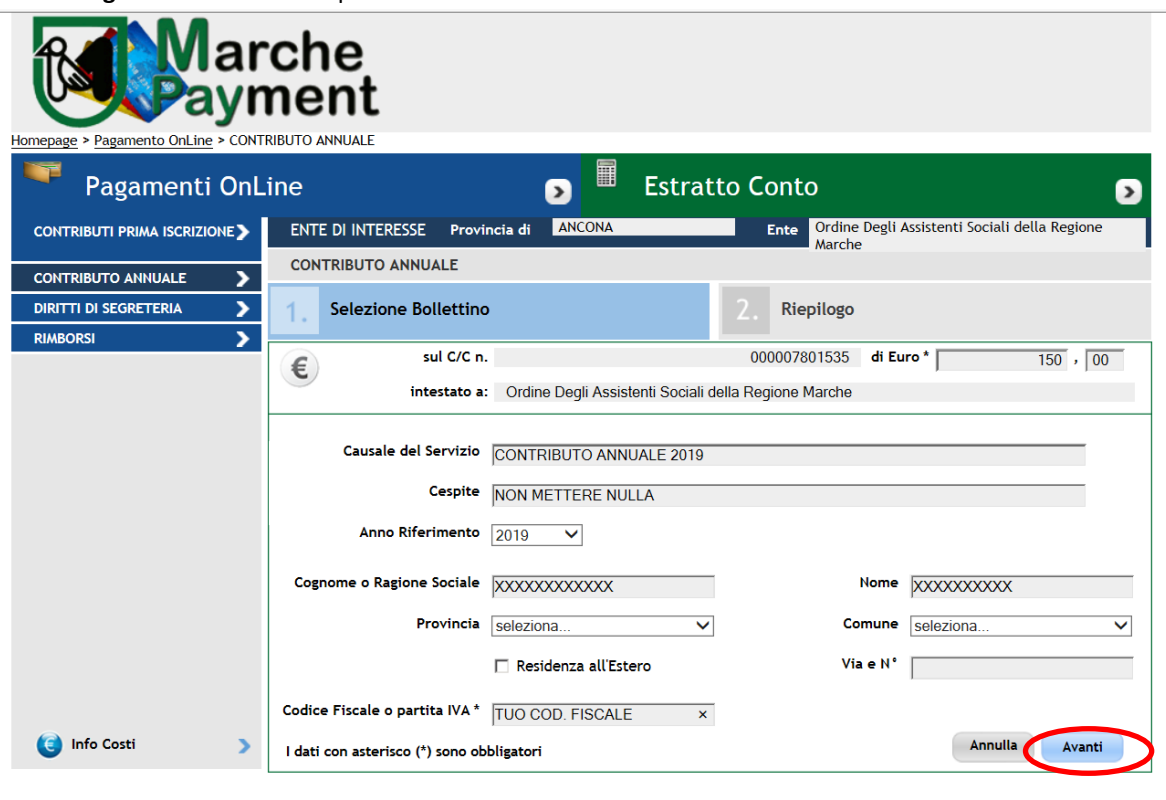

4. Viene visualizzato il riepilogo. Se i dati sono corretti clicca su AGGIUNGI al carrello, altrimenti premi il tasto INDIETRO per modificarli.

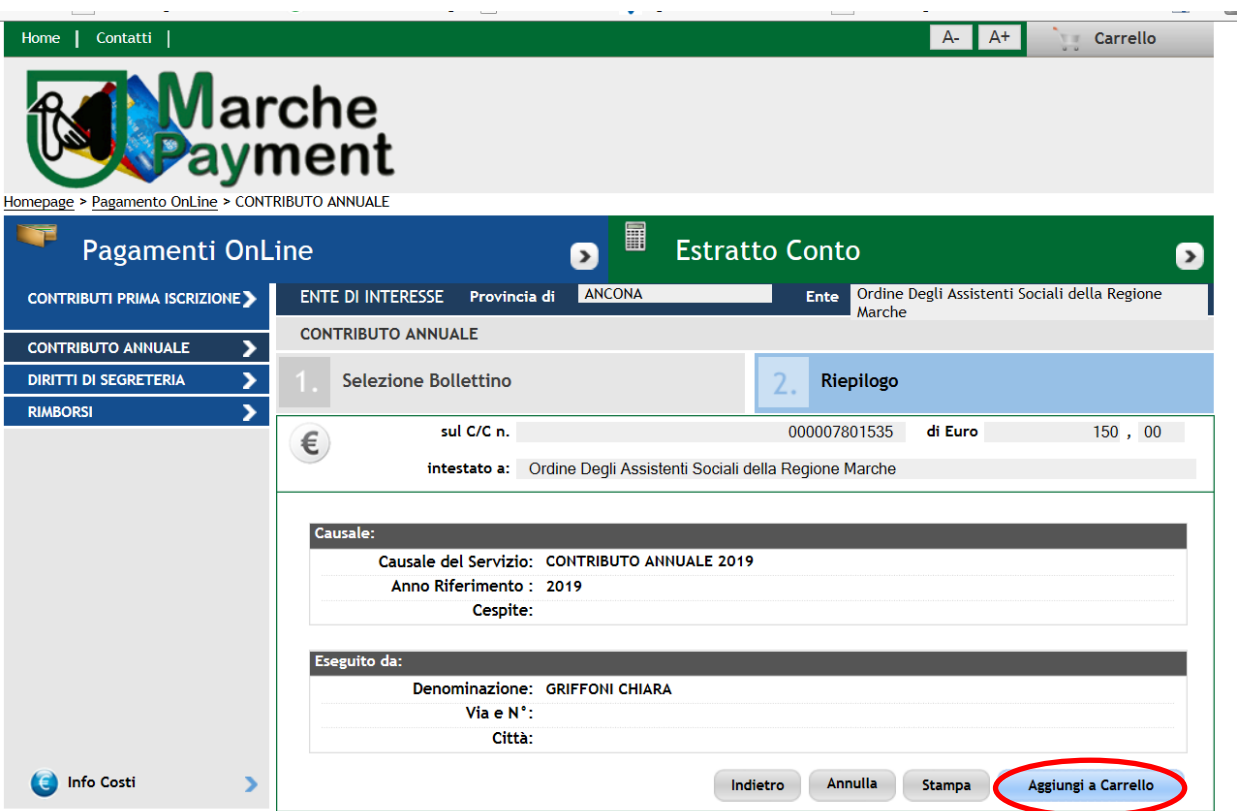

5. Compare l'elenco dei pagamenti che sono stati inseriti. Controlla e cancella se vedi che c'è un inserimento errato o doppio. Clicca su **AVANTI**

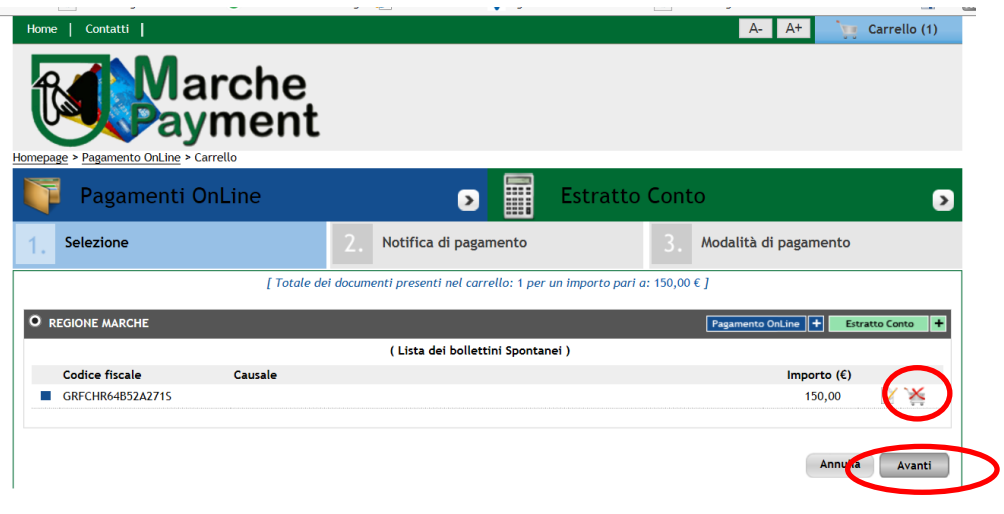

6. **Metti la TUA email** dove arriveranno le notizie sul pagamento effettuato poi clicca su **AVANTI**

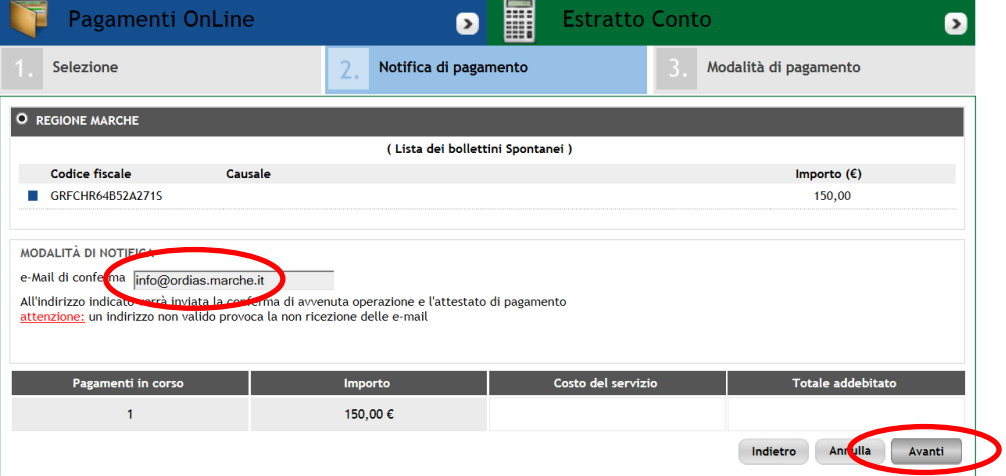

7. Metti la spunta sotto il logo pagoPA "Nodo Nazionale Pagamenti". Poi clicca ancora AVANTI

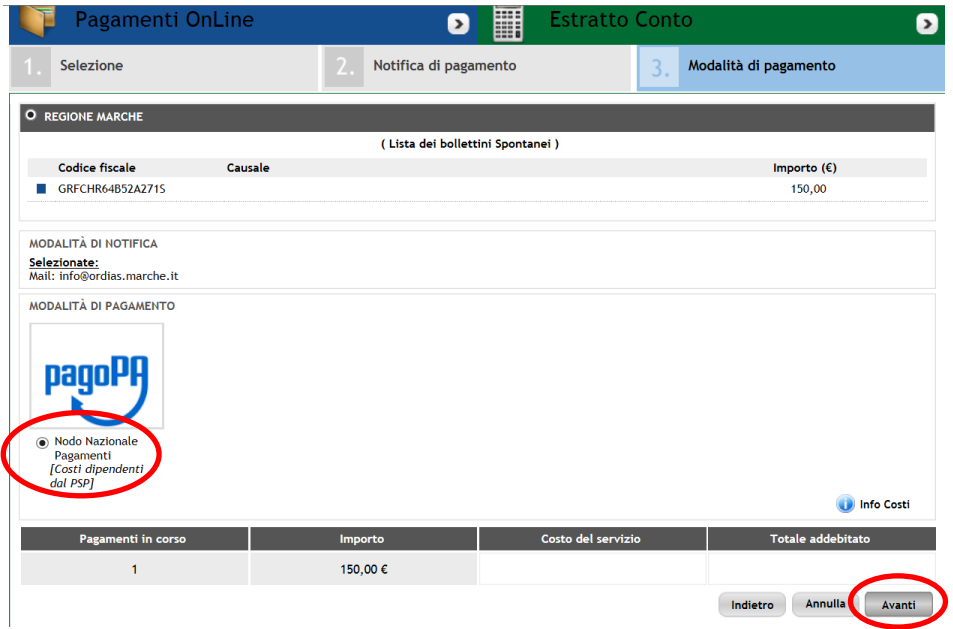

8. Compare una pagina di riepilogo. Se è tutto corretto cliccare su **CONFERMA PAGAMENTO**

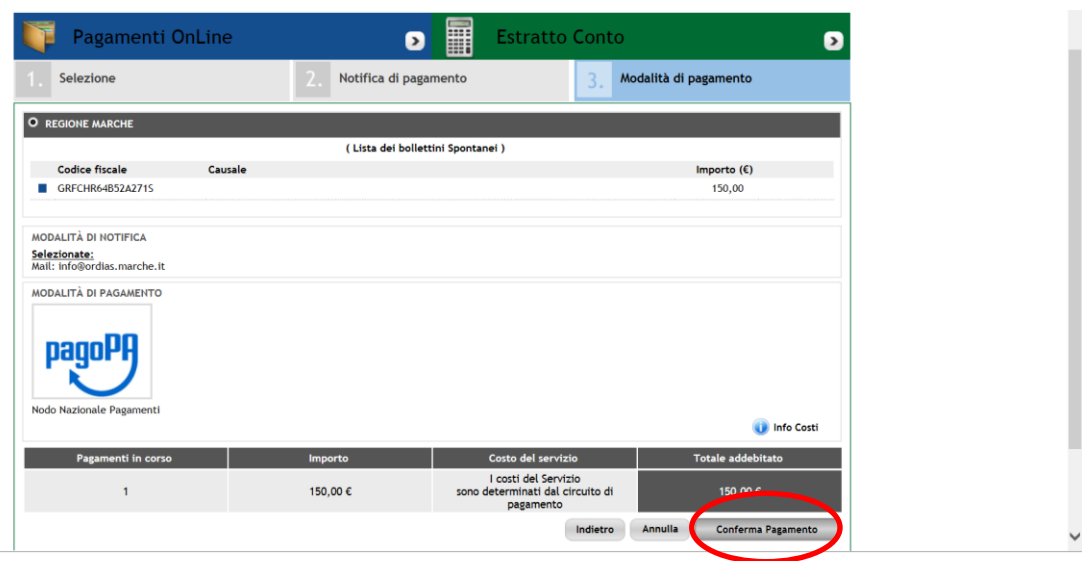

1. Inserisci i dati di chi effettua il versamento, cioè del **TITOLARE del Conto Corrente e/o della Carta di pagamento** che userai.

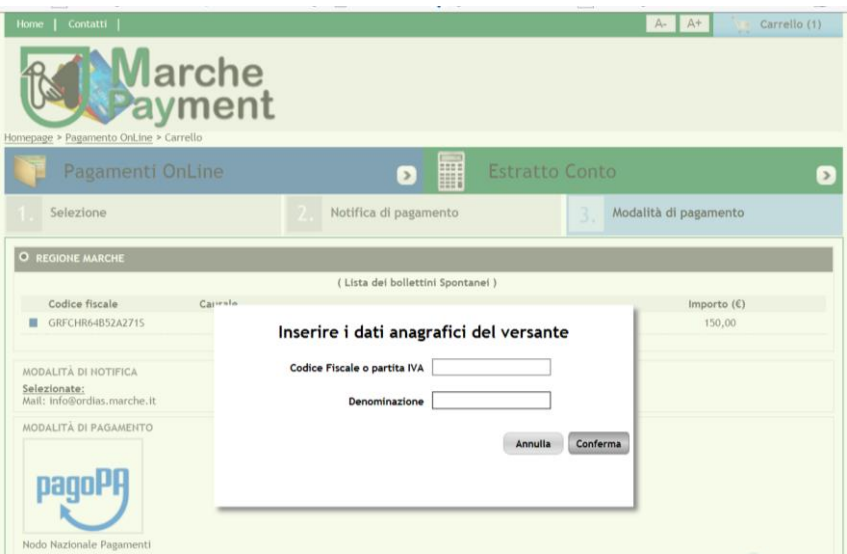

2. Clicca su "ENTRA CON LA TUA EMAIL"

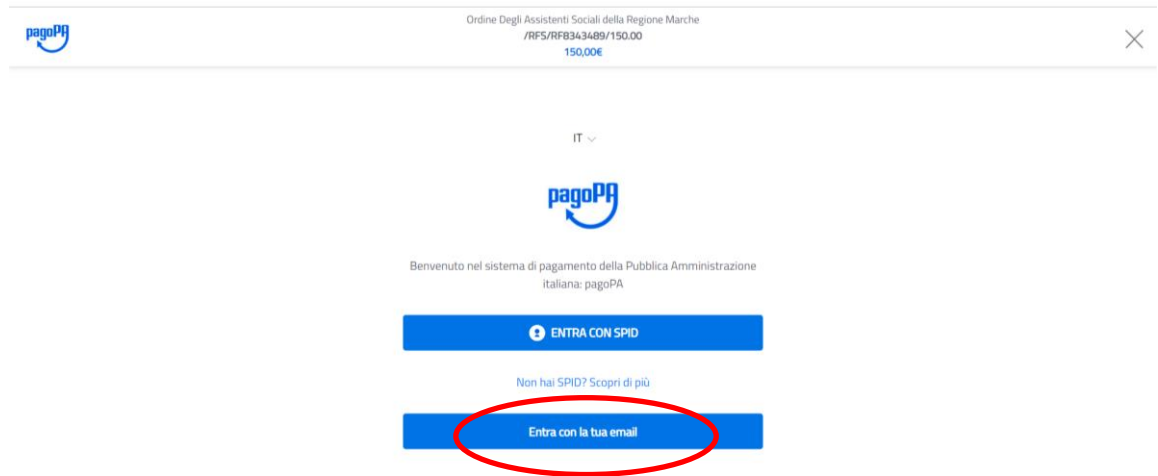

3. Inserisci il tuo INDIRIZZO EMAIL e chicca su **CONTINUA**

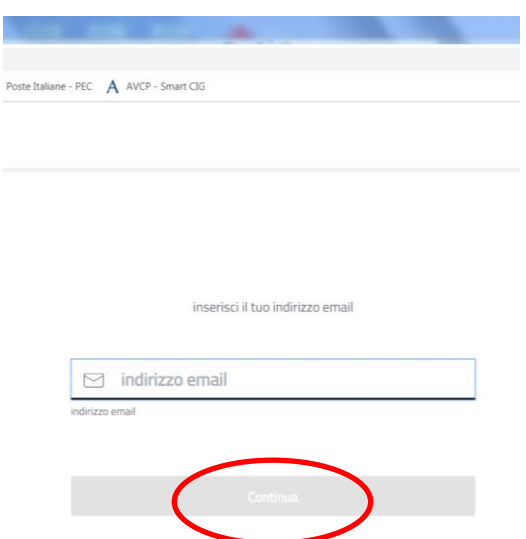

4. Leggi e spunta l'accettazione della informativa Privacy. Clicca su **CONTINUA**

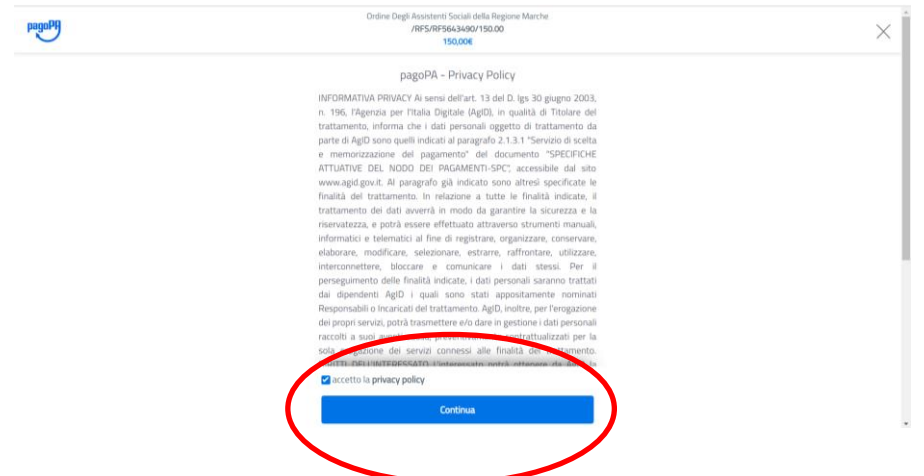

5. Scegli come vuoi pagare.

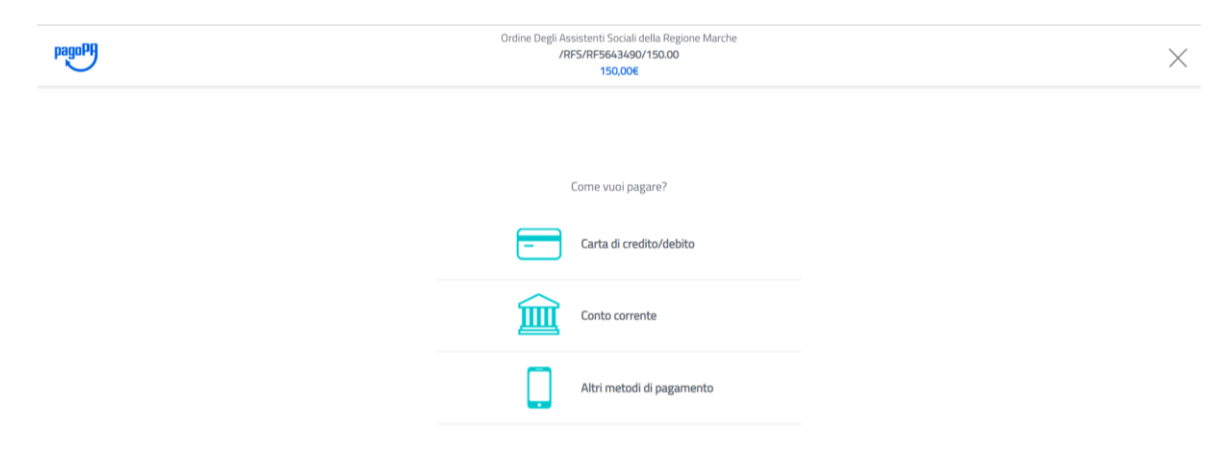

## **OPZIONE CARTA DI CREDITO/DEBITO**

Inserisci il nome dell'INTESTATARIO il NUMERO della carta , la SCADENZA e il codice CVC che trovi sul retro e clicca CONTINUA

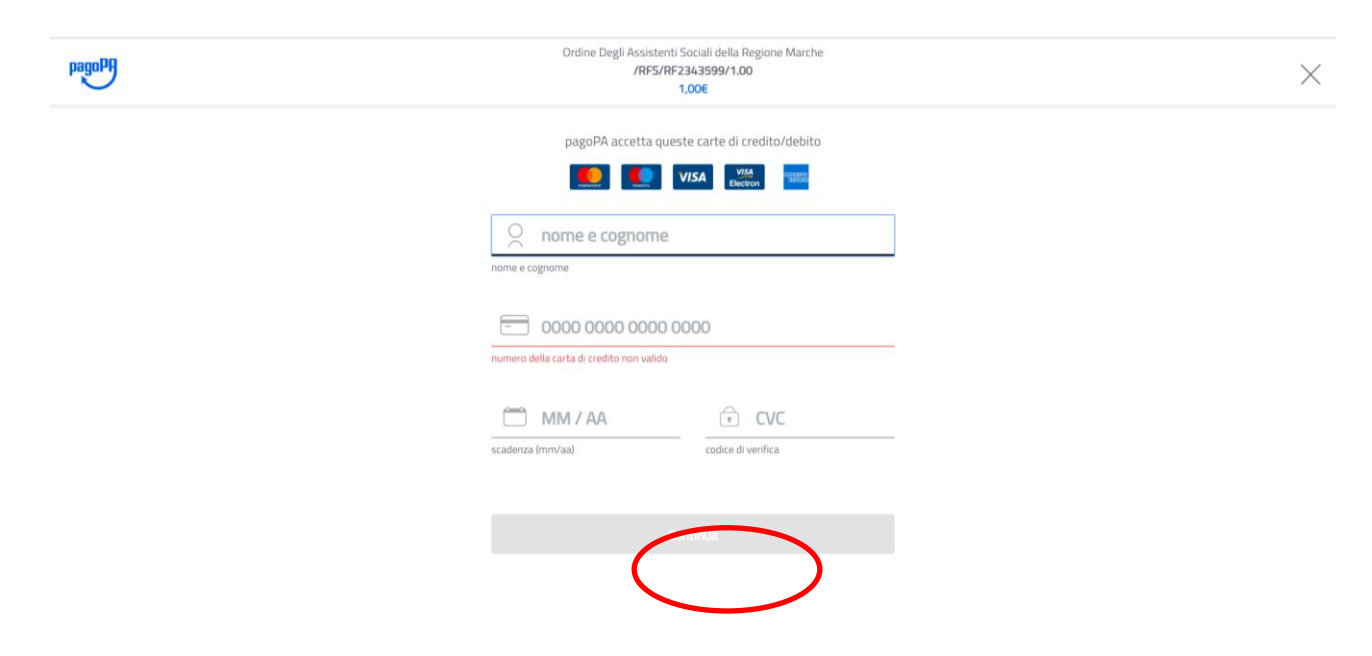

Scegli un Istituto di Credito che ti viene proposto, anche se non è la tua banca.

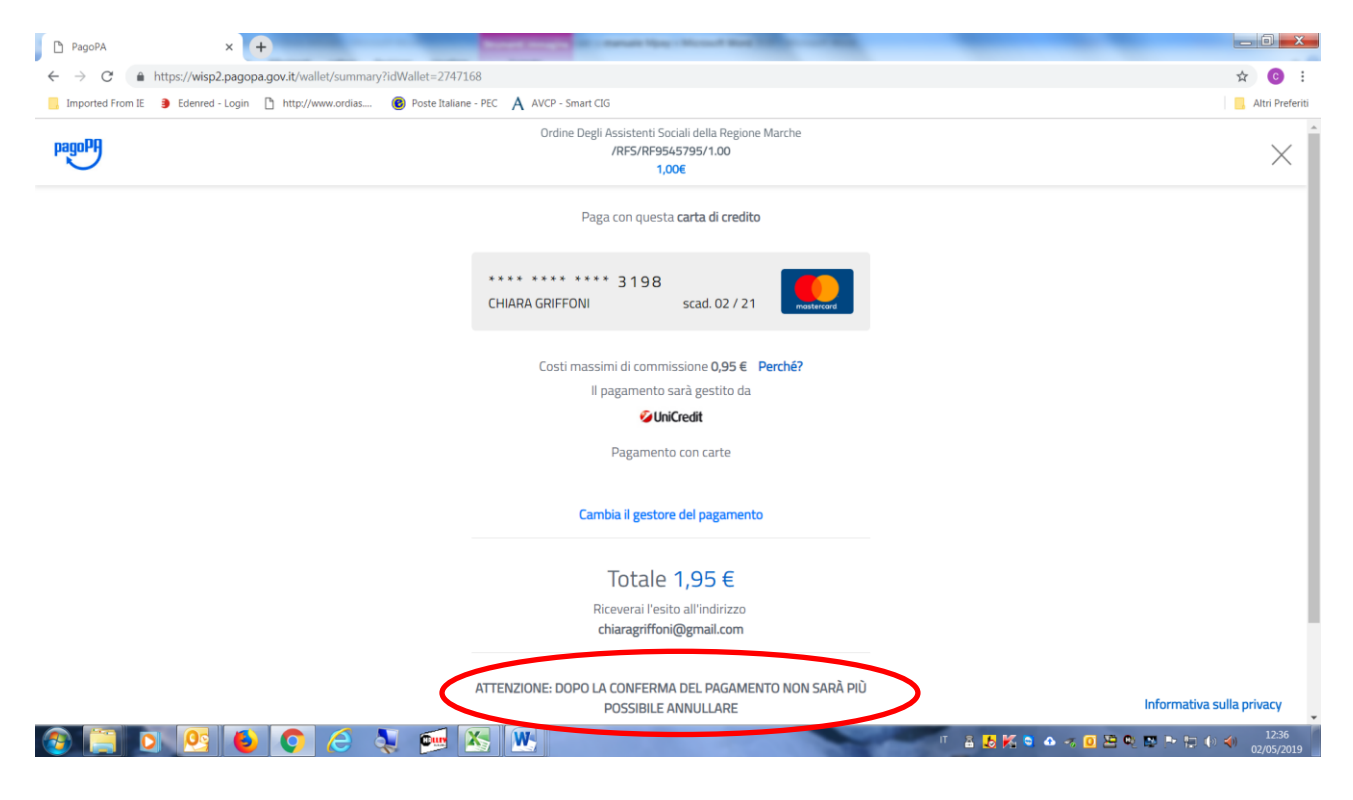